# **QGIS Application - Bug report #18141**

**[GUI] Disable edit tools when no layer is selected/available nor selected layer is in edit mode**

*2018-02-19 10:57 AM - Harrissou Santanna*

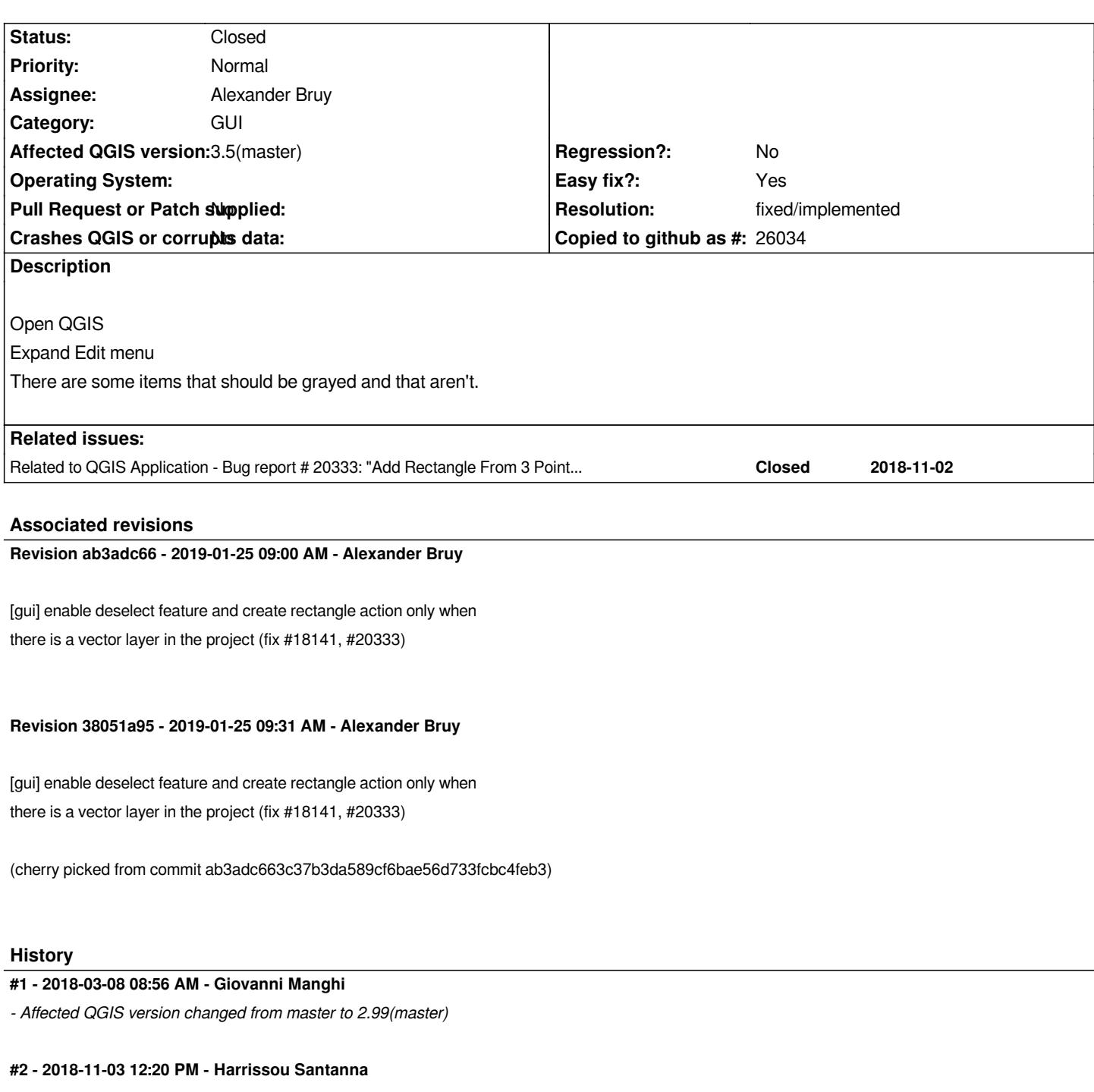

*- Related to Bug report #20333: "Add Rectangle From 3 Points" is enabled on a new project added*

### **#3 - 2019-01-21 12:34 AM - Jürgen Fischer**

*- Status changed from Open to Feedback*

*Please test with QGIS 3.4 - QGIS 2.18 reached it's end of life.*

#### **#4 - 2019-01-21 05:24 PM - Harrissou Santanna**

*- Affected QGIS version changed from 2.99(master) to 3.5(master)*

*- Status changed from Feedback to Open*

*Checking master, I can see the following tools enabled in Edit menu, while there's no need:*

- *Select --> Deselect features from all layers (not a big issue but unnecessary as the app just opens and is empty)*
- *Add rectangle --> Add rectangle from 3 points (both distance from 2nd and 3rd points, and projected point...)*

## **#5 - 2019-01-25 09:00 AM - Alexander Bruy**

- *Status changed from Open to Closed*
- *% Done changed from 0 to 100*

*Applied in changeset commit:qgis|ab3adc663c37b3da589cf6bae56d733fcbc4feb3.*

#### **#6 - 2019-01-25 09:31 AM - Alexander Bruy**

- *Assignee set to Alexander Bruy*
- *Resolution set to fixed/implemented*